## 10 振込手続きの実行

振込手続きが完了しました。 「振込先登録」ボタンをタッ プすると、次回から「登録口 座」として使用できます。

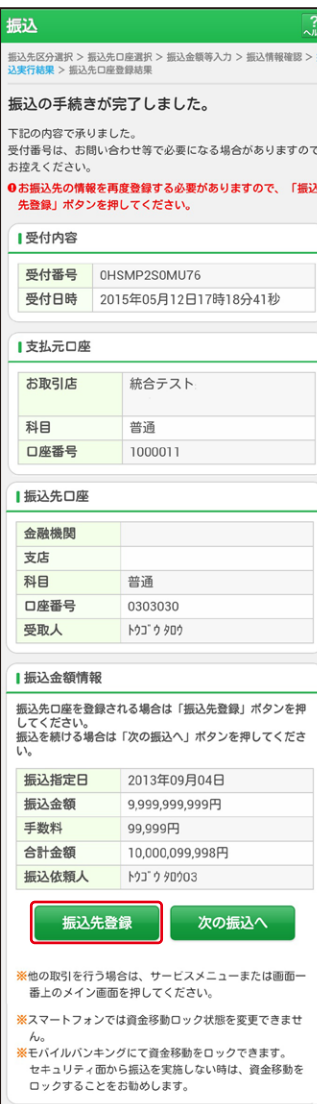